### **[Akordy](https://pomoc.comarch.pl/optima/pl/2023_5/index.php/dokumentacja/akordy/)**

*Akordy* – lista wykonywanych akordów przez pracownika za konkretny okres. Akordy (ich rodzaj – prosty, progresywny, grupowy; sposób naliczania) definiujemy w *Konfiguracji programu/ Typy akordów*. Lista akordów pracownika pozwalana na dodawanie/podgląd/usuwanie akordów oraz na tworzenie aktualizacji dla wprowadzonych akordów i podgląd utworzonych zapisów historycznych. Lista pozwala również wyfiltrować akordy wykonywane tylko na konkretną datę oraz wyświetlić nieaktualne już akordy (flaga 'pokaż wszystkie')

U pracownika na liście akordów wybieramy tylko akord, jaki będzie wypłacany w danym okresie, w jakiej ilości i po jakie stawce za jednostkę. Jednostkę można zdefiniować w *Konfiguracji/ Firma/ Płace/ Jednostki miary*. W zależności od rodzaju wybranego akordu zmienia się też układ formularza akordu.

#### Uwaga

Na formularzu akordu parametr **Nieaktywny** pozwala na ustawienie jako nieaktywne akordów, które nie są już wypłacane pracownikowi (uległy skróceniu, były wypłacane za dany okres). Akordy nieaktywne na liście dodatków są wyświetlane na szaro. Akord oznaczony jako nieaktywny nie jest uwzględniany podczas wykonywania operacji seryjnych na akordach oraz podczas naliczania wypłat pracowników.

**Elementy/pola formularza akordu to:**

**Typ akordu** – wybór z listy słownikowej podpowiadanej z poziomu akordów zdefiniowanych w *Konfiguracji programu/ Typy akordów*. Program obsługuje rozliczanie rodzajów akordów:

**Akord prosty ilościowy** polega na odnotowaniu ilości jednostek wykonanego przez pracownika produktu i przemnożeniu ich stawkę przypisaną za wykonanie danej jednostki produktu.

Przykład Pracownik w ciągu miesiąca wykonał 300 sztuk figurek świątecznych po 2 zł za sztukę. Rozliczenie akordu: 300 sztuk x  $2 z_t = 600 z_t$ 

**Akord prosty czasowy** uwzględnia czas przepracowany w akordzie przemnożony przez stawkę za godzinę (minutę).

Przykład Pracownik w ciągu miesiąca przepracował w akordzie czasowym 68 godzin i 30 minut a stawka za godzinę czasu pracy w akordzie wyniosłą 5,50 złotych. Rozliczenie akordu: 68,5 godziny x 5,50 zł = 376,75 zł

**Akord progresywny** polega na zadeklarowaniu kilku stawek w zależności od progów progresji.

Progi progresji dla przykładów rozliczeń akordu:

 $-$  powyżej 0,0000 sztuk – 1 zł,

- $-powyzej 100,0000 1,50 z$ ł,
- $-powyżej 300,000 sztuk 2 zł.$

Przykład Pracownik w ciągu miesiąca wykonał 50 sztuk figurek świątecznych. Rozliczenie akordu: 50 sztuk x 1 zł = 50,00 zł

Przykład Pracownik w ciągu miesiąca wykonał 350 sztuk figurek światecznych. Rozliczenie akordu: 100 sztuk x 1 zł = 100 zł; 200 sztuk x  $1,50 = 300$  zł; 50 sztuk x 2 zł = 100 zł

100 zł + 300 zł + 100 zł = 500 zł

Przykład W Konfiguracji akordu możemy zaznaczyć liczenie wartości

akordu 'według stawki dla najwyższego osiągniętego progu'. Akord progresywny wg stawki dla najwyższego osiągniętego progu polega na tym, że po przekroczeniu pewnej ilości wykonanych jednostek pracownik wynagradzany jest według najwyższej stawki. Zaznaczenie takiej opcji w konfiguracji akordu progresywnego spowoduje, że pracownik, który wykonał 350 sztuk figurek świątecznych za każdą z nich dostanie 2 zł: Rozliczenie akordu: 350 sztuk x 2 zł = 700 zł

Akord grupowy polega na wyliczeniu "udziałów' dla pracownika przynależącego do danej grupy akordowej. Wyliczenie tego udziału: to iloczyn czasu zapisanego w danym akordzie, współczynnika i stawki zaszeregowania pracownika. W szczególnych przypadkach dla stawki i/lub czasu może być przyjęta domyślna wartość = 1, zamiast wartości pochodzących z tych pól:

- jeśli w akordzie wyłączono przeliczenie proporcjonalne wg stawki zaszeregowania, to dla parametru odpowiadającego stawce przyjmujemy wartość 1, żeby nie miała wpływy na kwotę,
- jeśli wyłączono zależność kwoty od czasu przepracowanego w danym akordzie, to zamiast odnotowanego czasu należy przyjąć wartość – by nie wpływała na wynik.

Przykład rozliczenia akordu grupowego znajdziecie Państwo w rozdziale *Płace – scenariusze*.

**Okres wykonywania akordu** – wypełnienie daty rozpoczęcia wykonywania akordu jest obowiązkowe, natomiast przy akordach przyznanych na czas nieokreślony pole z datą zakończenia wykonywania akordu może pozostać puste.

**Stawka** – pole to możliwe jest do edycji w przypadku akordu prostego.

**Jednostka** – pole wyświetlane informacyjnie, typ jednostki (np. sztuka) pobierany z Konfiguracji akordu.

**Lista wartości** – zapis wykonania akordu za poszczególne

miesiące, mieszczące się w okresie trwania akordu. Odnotowujemy rok, miesiąc wykonania akordu oraz w zależności od typu akordu: czas, ilość i kwotę całościową akordu.

**Rozliczenie proporcjonalne do stawki zaszeregowania** – parametr służący do wyliczenia akordu grupowego, uwzględniający podczas wyliczeń stawkę zaszeregowania pracownika.

**Współczynnik proporcjonalności** – parametr służący do wyliczenia akordu grupowego, uwzględniający wielkość udziału pracownika w kwocie całościowej akordu grupowego.

Podczas zatwierdzania listy wykonywanych akordów wpływających na czas pracy program informuje o wykonywaniu modyfikacji kalendarza lub zestawienia czasu pracy za konkretny miesiąc. Modyfikacja polega na wprowadzeniu lub zmianie strefy akordowej na kalendarzu/zestawieniu pracownika. Program modyfikuje tylko te akordy, które zostały zarejestrowane za miesiąc zgodny z datą na liście akordów. Jeżeli liczba godzin wpisanego akordu jest wyższa od planu pracy za konkretny miesiąc, to program informuje o konieczności dokonania ręcznej korekty zapisów w kalendarzu pracownika. Jeżeli ilość wpisanego akordu nie obejmuje pełnych dni pracy, a wcześniej na kalendarzu pracownika naniesiony był opis analityczny, to po uzupełnieniu akordu na ostatnim niepełnym dniu opis należy poprawić ręcznie.

**Kwota akordu grupowego – operacje seryjne** – funkcja pozwala na wpisanie kwoty całościowej akordu grupowego w jednym wspólnym okienku, bez konieczności odnotowywania na każdym pracowniku. Operacja wykonywana jest dla zaznaczonych pracowników.

Zapisanie kwoty akordu wraz z wyliczeniem odpowiedniego udziału nastąpi dla pracowników, którzy mają przypisany dany typ akordu i jego wykonanie w godzinach na dany miesiąc.

Aby prawidłowo zaimportować akord grupowy z arkusza **MS Excel** należy:

- wyeksportować do arkusza akordy, dla których dla danego miesiąca nie odnotowano czasu wykonania,
- uzupełnić w arkuszu \*.xls czas wykonania dla poszczególnych pracowników z akordem grupowym (nie trzeba im dopisywać kwot i udziałów),
- zaimportować arkusz,
- wprowadzić kwotę 'do podziału' dla akordu grupowego operacją seryjną (dopiszą się kwoty i udziały dla poszczególnych pracowników).

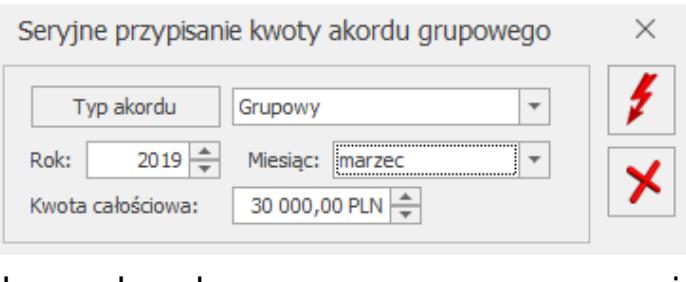

Okno akordu grupowego – operacje seryjne

## **[Kwalifikacje](https://pomoc.comarch.pl/optima/pl/2023_5/index.php/dokumentacja/kwalifikacje/)**

Lista posiadanych przez pracownika kwalifikacji. Na liście wyświetla się nazwa kursu i termin ważności. Formularz kwalifikacji pracownika zawiera informacje o nazwie kursu/uprawnienia, dacie rozpoczęcia i zakończenia, dacie ważności oraz pole na komentarz. Miejsce to można wykorzystać na wpisanie na przykład numeru licencji danego uprawnienia. Na formularzu możemy odnotować czy dany kurs jest wymagany i czy został ukończony. W polu nazwy kursu/kwalifikacji/uprawnienia dostępna jest lista słownikowa, w której definiujemy występujące w firmie uprawnienia. Na liście słownikowej istnieje także możliwość zaznaczenia parametru informującego

## **[Praca na część etatu w](https://pomoc.comarch.pl/optima/pl/2023_5/index.php/dokumentacja/praca-na-czesc-etatu-w-trakcie-urlopu-rodzicielskiego/) [trakcie urlopu](https://pomoc.comarch.pl/optima/pl/2023_5/index.php/dokumentacja/praca-na-czesc-etatu-w-trakcie-urlopu-rodzicielskiego/) [rodzicielskiego](https://pomoc.comarch.pl/optima/pl/2023_5/index.php/dokumentacja/praca-na-czesc-etatu-w-trakcie-urlopu-rodzicielskiego/)**

**Odnotowanie pracy na część etatu podczas urlopu macierzyńskiego dodatkowego/rodzicielskiego**

Za pomocą przycisku **odnotować pracę na część etatu** w trakcie urlopu macierzyńskiego dodatkowego/urlopu rodzicielskiego. Przycisk jest niedostępny, jeśli edytowany zapis historyczny jest pierwszym zapisem pracownika oraz w przypadku, gdy pracownik nie ma uzupełnionej daty zatrudnienia. Nie jest też dostępny dla pracowników tymczasowych i oddelegowanych do pracy za granicę.

Ustawienie rozpoczęcia, także zakończenia pracy na część etatu podczas urlopu macierzyńskiego dodatkowego/rodzicielskiego wymaga wykonania aktualizacji danych kadrowych pracownika z dniem, od kiedy pracownik zaczyna pracę na część etatu. Na formularzu dotyczącym pracy podczas urlopu rodzicielskiego należy zaznaczyć parametr **Praca na część etatu w trakcie urlopu rodzicielskiego** i uzupełnić wymiar etatu, stawkę zaszeregowania oraz kalendarz według którego ma być rozliczany czas pracy pracownika.

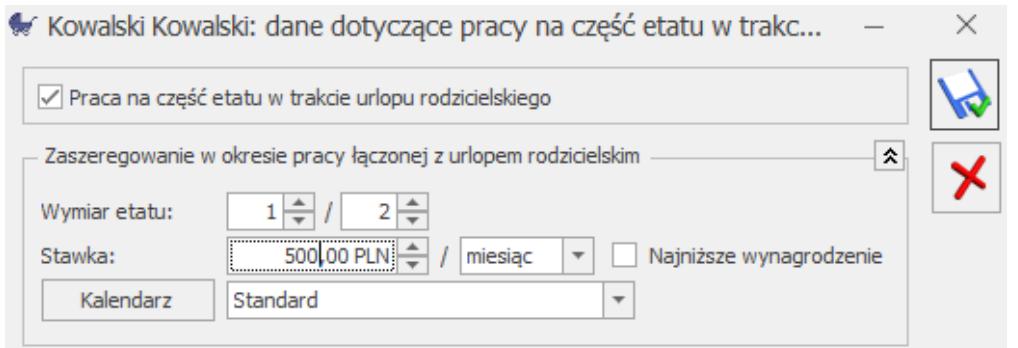

Formularz dotyczący pracy na część etatu w trakcie urlopu rodzicielskiego

Jeśli pracownik miał wprowadzoną standardową nieobecność urlop macierzyński dodatkowy/rodzicielski przed zrobieniem aktualizacji, podczas zapisu formularza pracownika z zaznaczoną pracą w trakcie urlopu rodzicielskiego nastąpi automatyczne podzielenie wprowadzonej nieobecności zgodnie z datą zapisu historycznego. W wyodrębnionym okresie nieobecności automatycznie będzie zaznaczony parametr **Praca na część etatu w trakcie urlopu rodzicielskiego**. Jeśli nieobecność nie była wprowadzona przed wykonaniem aktualizacji podczas jej zapisu parametr **Praca na część etatu w trakcie urlopu rodzicielskiego** także zaznaczy się automatycznie. W razie usunięcia pracownikowi zapisu historycznego, w którym wcześniej dodano lub zmieniano informacje o łączeniu pracy z urlopem rodzicielskim, należy sprawdzić i odpowiednio zmodyfikować ręcznie parametr **Praca na część etatu w trakcie urlopu rodzicielskiego** na nieobecnościach związanych z rodzicielstwem przypadających w tym okresie.

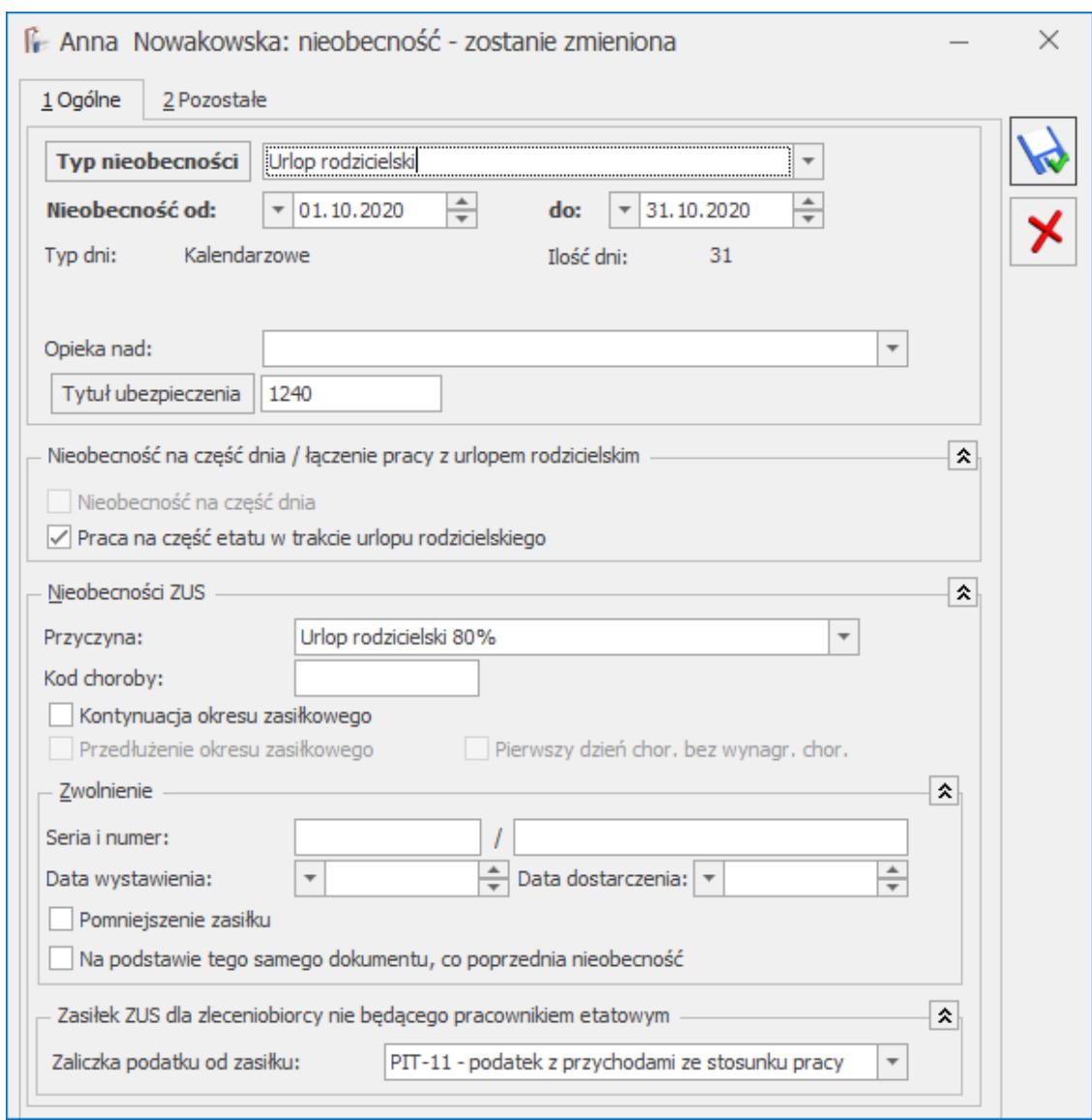

Formularz nieobecności Urlop rodzicielski z odnotowaną pracą na część etatu

Na czasie pracy pracownika wyświetlany jest czas pracy odpowiedni dla odnotowanego pomniejszonego wymiaru etatu, natomiast urlop rodzicielski jest oznaczony ikoną *wózka* (04:00) PP (04:00) . W czasie pracy można odnotowywać pracownikowi inne, dodatkowe nieobecności np. urlop wypoczynkowy czy zwolnienie chorobowe. Podczas edycji dnia, w którym pracownik ma odnotowany urlop rodzicielski i pracę na część etatu podnosi się okno z obecnością. Nieobecności można edytować z poziomu zakładki **[Nieobecności]**.

#### Uwaga

W zapisie historycznym pracownika, w którym jest zaznaczony

parametr **Praca na część etatu w trakcie urlopu rodzicielskiego**, na formularzu etatu głównego musi być przypisany kalendarz, który w konfiguracji ma zaplanowany czas pracy **tylko w strefie podstawowej (PP).** Jest to konieczne do poprawnego wyliczenia w wypłacie pomniejszeń za czas urlopu rodzicielskiego i ewentualnych dodatkowych nieobecności przypadających w tym okresie.

Nie zaleca się modyfikacji planu pracy pracownika łączącego urlop rodzicielski z pracą na część etatu. Wpisanie wyjątku w planie pracy oznacza, że dla takiego dnia nie jest dziedziczona norma z kalendarzy z konfiguracji.

#### Przykład

Pracownik od 1.03.2015 łączy pracę na  $\frac{1}{2}$  etatu z urlopem rodzicielskim. W planie pracy ma zaplanowaną pracę od poniedziałku do piątku po 4 godziny. Pracownik ma dodatkowy dzień wolny 4 maja. Taką informację należy odnotować na kalendarzu pracownika z poziomu konfiguracji. Należy wejść z poziomu *System/ Konfiguracja/ Firma/ Płace/ Kalendarze* do kalendarza pracownika, który jest wskazany na formularzu łączenia pracy z urlopem rodzicielskim i ustawić 4 maja jako dzień wolny. Jeśli według tego kalendarza rozliczani są także inni pracownicy, to taka zmiana (4 maja – dzień wolny) zostanie przeniesiona także na ich plan pracy. W przypadku, gdy ma to być odnotowane tylko u tego jednego pracownika zaleca się, aby był dla niej utworzony oddzielny kalendarz.

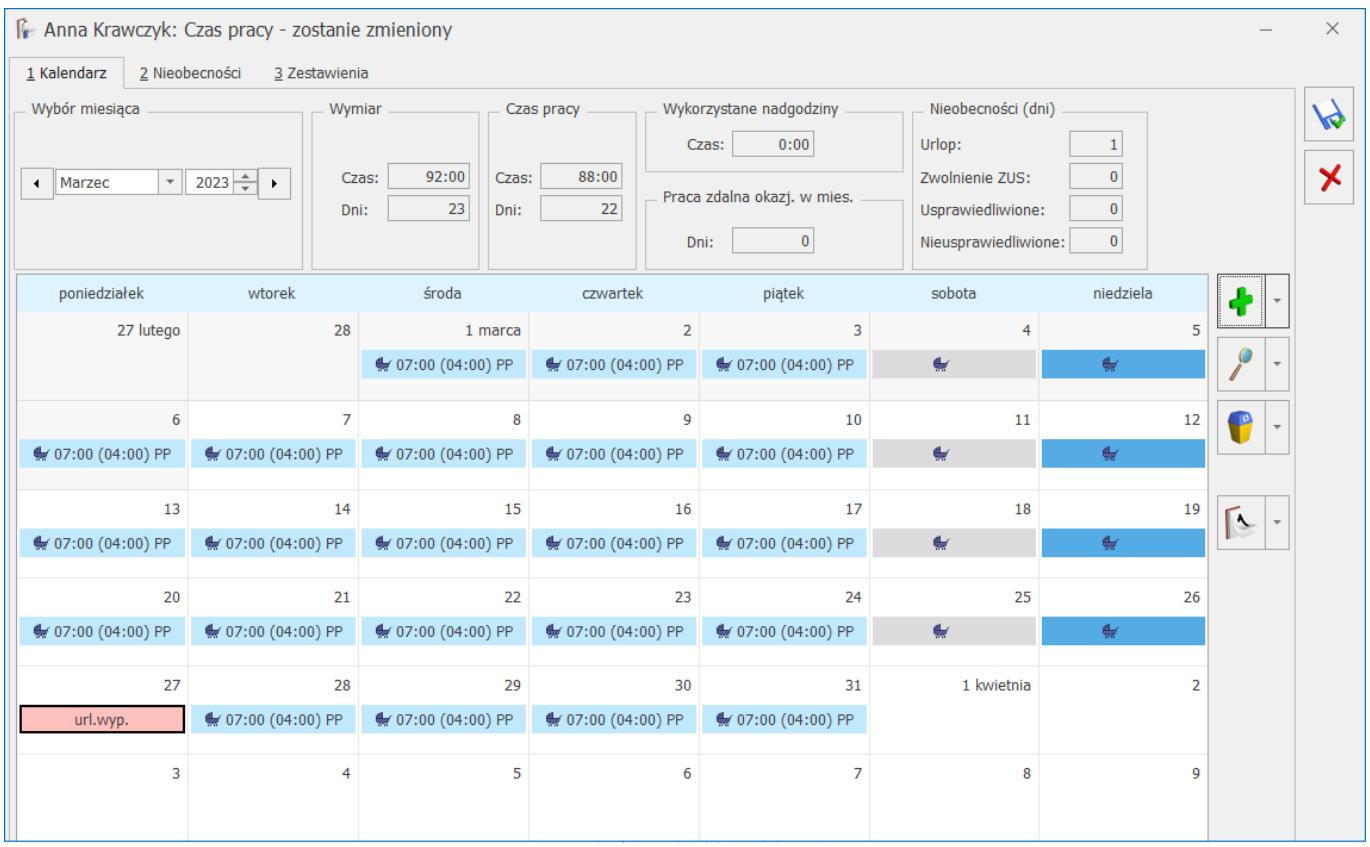

Plan pracy pracownika w okresie przypadającym na okres pracy w trakcie urlopu rodzicielskiego pokazuje normę czasu pracy pracownika odpowiadającą pomniejszonemu wymiarowi etatu.

Odnotowanie dodatkowej pracy na część etatu podczas urlopu rodzicielskiego nie wpływa na wyliczenie limitu urlopowego. Należny limit nie jest pomniejszany w związku z pracą w mniejszym wymiarze etatu w trakcie urlopu rodzicielskiego. Odnotowanie w tym okresie urlopu wypoczynkowego ściąga z limitu tyle godzin, ile pracownik ma zaplanowanych do przepracowania w danym dniu w ramach łączenia pracy z urlopem rodzicielskim.

#### **Naliczanie wypłat**

W wypłacie etatowej pracownika łączącego urlop rodzicielski z pracą na część etatu są naliczane dwa wynagrodzenia zasadnicze za ten sam okres:

Wynagrodzenie zasadnicze /miesiąc (praca.pdst) bądź Wynagrodzenie zasadnicze /godz. (praca.pdst) – wynagrodzenie za czas pracy wyliczone według stawki i planu pracy odpowiedniego dla pracy na część etatu, skorygowane o ewentualne nieobecności i odchyłki,

Wynagrodzenie zasadnicze /mies. (rodzic) (praca.pdst) bądź Wynagrodzenie zasadnicze /godz. (rodzic)(praca.pdst) – wynagrodzenie zasadnicze za okres łączenia pracy z urlopem rodzicielskim wyliczone według stawki i planu pracy dla etatu podstawowego pomniejszone za czas urlopu rodzicielskiego.

Anna Sroka: formularz wypłaty [E/2019/02/0]

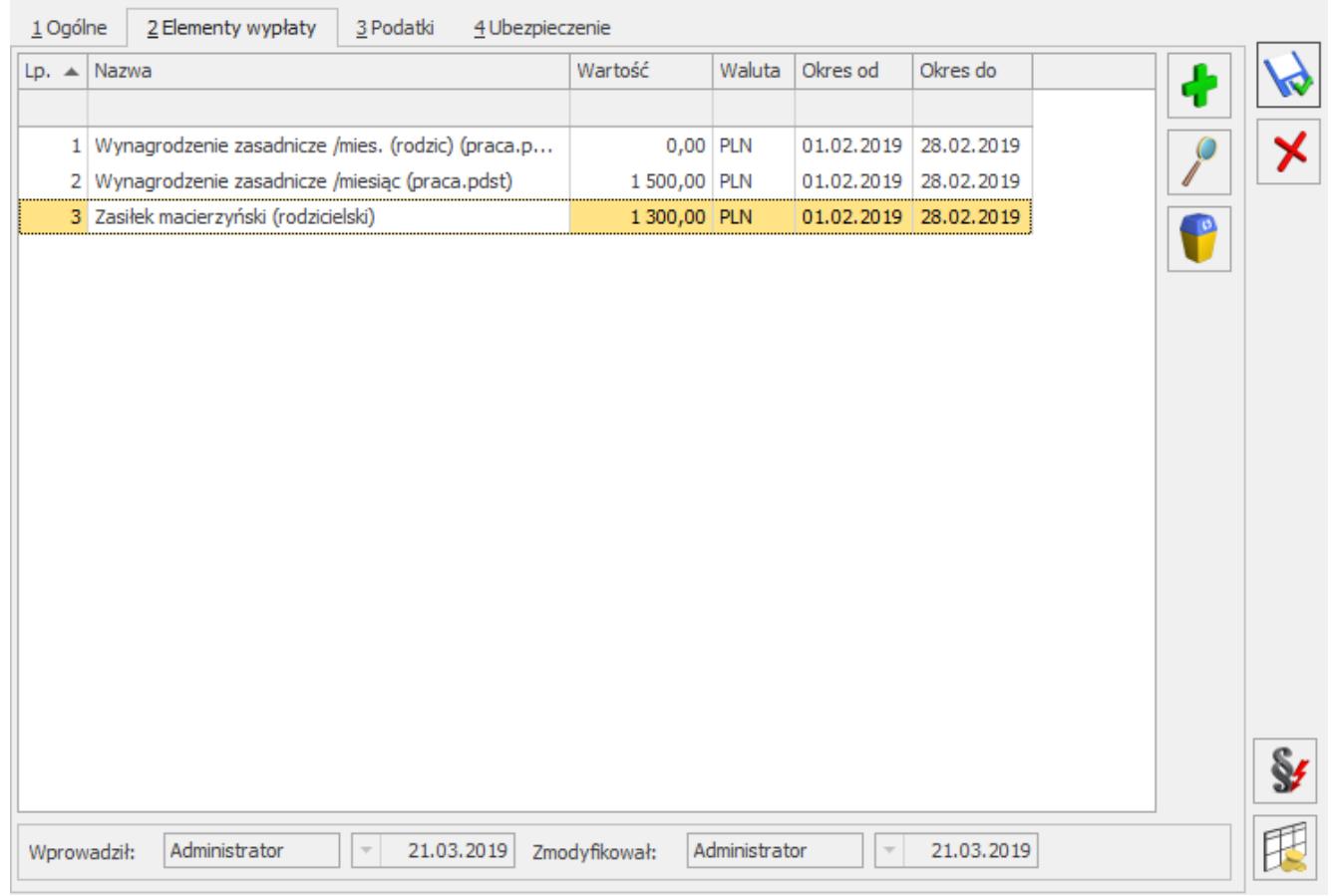

Formularz wypłaty – elementy wypłaty pracownika łączącego pracę z urlopem rodzicielskim

W elemencie wypłaty *zasiłek macierzyński (rodzicielski)* wypłacanym za okres pracy na część etatu w polu **Podstawa** zapisywana jest informacja o podstawie zasiłku, jaka była wyliczona przed odnotowaniem łączenia pracy z rodzicielskim, a w polu **Podstawa składek E/R** podstawa odpowiednio przeliczona do wymiaru etatu podstawowego i pomniejszonego. Kwota *zasiłku*

*macierzyńskiego (rodzicielskiego)* jest wyliczana przy uwzględnieniu podstawy składek E/R. Kwota zapisana w polu **Podstawa** będzie uwzględniana przy wyliczaniu zasiłków po zakończeniu okresu łączenia pracy na część etatu z urlopem rodzicielskim. Jeśli pracownik będzie miał nieobecność typu *zwolnienie ZUS* w trakcie pracy na część etatu, podstawa zasiłku zostanie wyliczona ze średniej z wypłat z okresu pełnych miesięcy łączenia pracy z urlopem rodzicielskim. Podstawa z tego zasiłku będzie przepisywana tylko do kolejnych zasiłków innych niż macierzyński przypadających w okresie łączenia pracy z urlopem rodzicielskim.

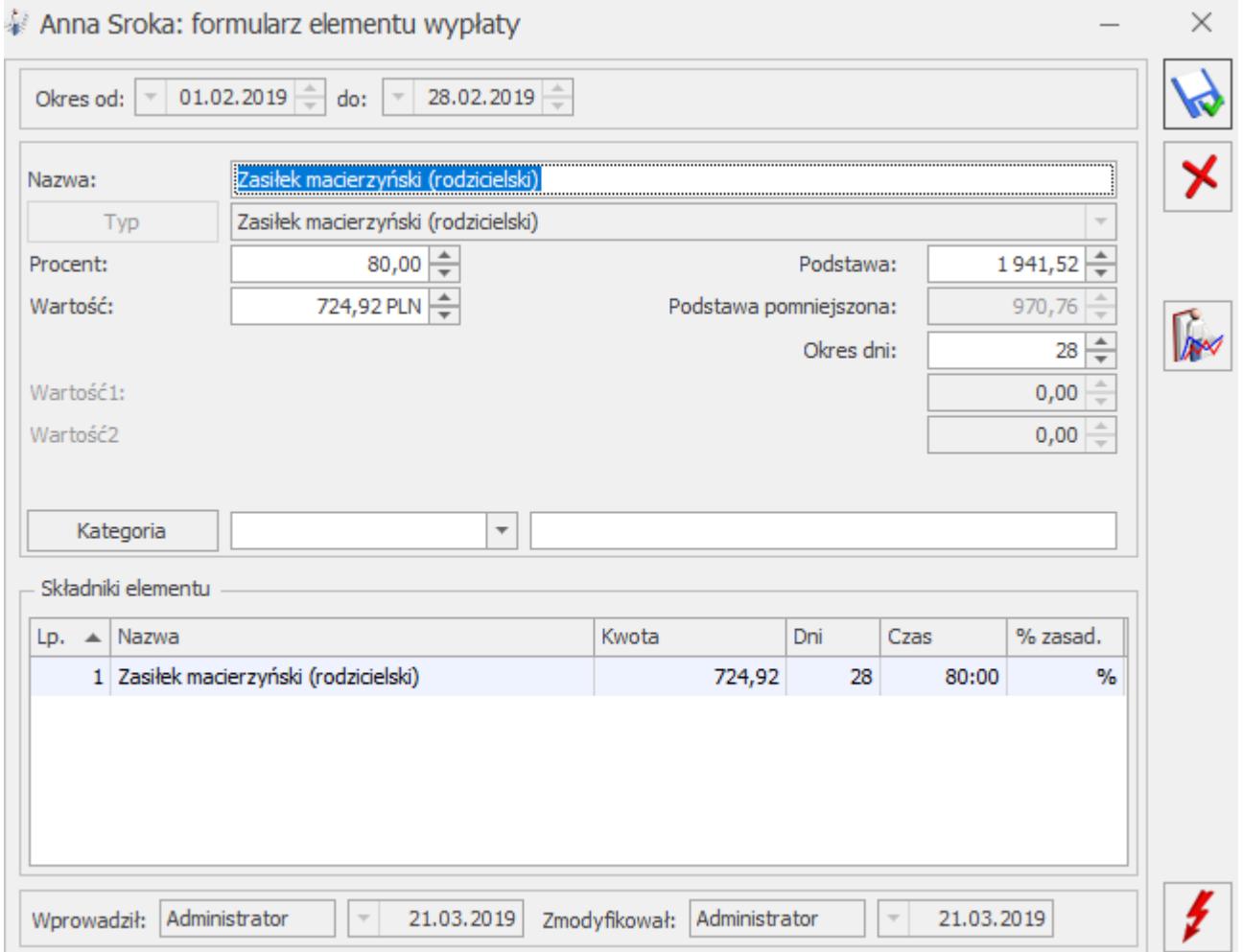

Przy rozliczaniu urlopów wypoczynkowych i innych płatnych nieobecności, poza nieobecnościami typu ZUS, uwzględniany jest czas pracy wynikający z pomniejszonego wymiaru etatu.

Przy wyliczaniu dodatkowych elementów wynagrodzenia uwzględniany jest czas pracy dotyczący pracy na część etatu.

Dodatki są automatycznie korygowane o nieobecności inne niż urlop macierzyński dodatkowy/urlop rodzicielski, które mają zaznaczony parametr **Praca na część etatu w trakcie urlopu rodzicielskiego.**

Funkcja Nieobec() wykorzystywana w algorytmie 12 nie zlicza nieobecności mających zaznaczony parametr **Praca na część etatu w trakcie urlopu rodzicielskiego.**

#### **Deklaracje ZUS i PFRON**

Pracownik łączący pracę z rodzicielskim jest wykazywany na dwóch raportach RCA:

- z kodem 1240 i składkami od zasiłku macierzyńskiego (rodzicielskiego),
- z kodem pracowniczym i składkami oraz wymiarem etatu pomniejszonym.

Na raporcie ZUS RSA będzie wykazany kod świadczenia zasiłku macierzyńskiego (rodzicielskiego) i ewentualnie będzie tworzony dodatkowy załącznik/załączniki z informacjami o nieobecnościach/zasiłkach odnotowanych dla części etatu.

Przy wyliczaniu stanu zatrudnienia na deklaracji WN-D oraz na wydrukach pomocniczych do WN-D i strukturach zatrudnienia PFRON i ZPChr pracownik łączący pracę na część etatu z urlopem rodzicielskim jest uwzględniany, nie pomniejsza stanu zatrudnienia. Wymiar etatu jest pobierany z formularza dotyczącego pracy na część etatu w trakcie urlopu rodzicielskiego. Dla pracownika niepełnosprawnego łączącego rodzicielski z pracą tworzony jest załącznik INF-D-P z wymiarem etatu pomniejszonym i z uwzględnieniem dodatkowych nieobecności.

#### **Wydruki kadrowe i płacowe**

Na wydruku **Karta zasiłkowa** w kolumnie *15* – *przychód przyjęty*

*do obliczenia zasiłku* drukowana jest kwota podstawy pomniejszonej dla nieobecności urlop macierzyński dodatkowy i urlop rodzicielski podczas łączenia tych nieobecności z pracą na część etatu.

Na wydruku **Zaświadczenie dla płatnika składek Z-3** dla pracownika, który łączy pracę z urlopem rodzicielskim w kolumnie nr *5 Przyczyna nieprzepracowania całego miesiąca* nie są wykazywane nieobecności urlop macierzyński dodatkowy i rodzicielski, które są łączone z pracą na część etatu.

Na wydruku **Karta pracy/Karta pracy skrócona** przedstawiana jest norma i czas pracy dotyczący pracy na część etatu, a w nieobecnościach wykazywane są jedynie nieobecności dodatkowe, które wystąpiły w trakcie pracy na część etatu.

Na **wydrukach do GUS** osoba przebywająca na urlopie rodzicielskim i jednocześnie pracująca na część etatu, jest wliczana do przecietnej liczby zatrudnionych, a osiągnięte przez nią wynagrodzenie jest uwzględniane w raportach.

# **[Porównaj z poprzednim zapisem](https://pomoc.comarch.pl/optima/pl/2023_5/index.php/dokumentacja/porownaj/) [historycznym](https://pomoc.comarch.pl/optima/pl/2023_5/index.php/dokumentacja/porownaj/)**

Dotyczy wersji: **2018.2.1** Na formularzu danych kadrowych jest dostepny przycisk **Porównaj**

**z poprzednim zapisem historycznym** . Zaktualizowane w stosunku do poprzedniego zapisu historycznego dane kadrowe są wyróżnione kolorem zielonym. Dodatkowo na liście zapisów

historycznych pracownika można za pomocą przycisku

 uzyskać informację o różnicach pomiędzy kolejnymi zapisami historycznymi – na pomocniczym oknie wyświetlana jest lista pól, dla których wartość w podświetlonym zapisie historycznym różni się od wartości w zapisie bezpośrednio go poprzedzającym.

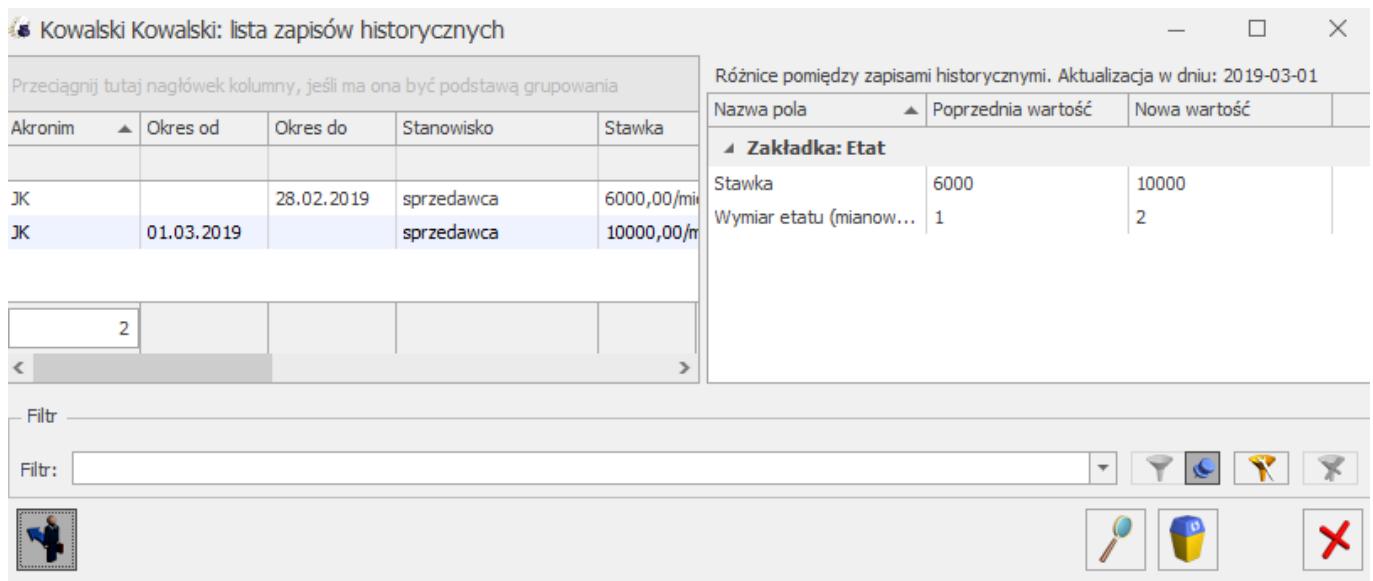

### **[Formularz członka rodziny](https://pomoc.comarch.pl/optima/pl/2023_5/index.php/dokumentacja/formularz-czlonka-rodziny/)**

### Formularz danych członka rodziny składa się z zakładek:

### Zakładka **[Ogólne]**

Zawiera dane personalne i adres. W pole **Nazwisko** przepisywane jest nazwisko pracownika, pozostaje do uzupełnienia: imię, data urodzenia, PESEL, NIP i w razie posiadania numer dowodu tożsamości (dowód osobisty lub paszport). Informacje związane z adresem należy uzupełnić tylko w przypadku, gdy adres

zamieszkania pracownika jest różny od adresu zamieszkania członka rodziny. W przypadku zgodnego miejsca zamieszkania pola związane z adresem powinny pozostać puste.

#### Uwaga

W programie **Comarch ERP Optima** istnieje funkcjonalność pozwalająca na wypełnienie daty urodzenia na formularzu danych członka rodziny pracownika na podstawie podanego numeru PESEL. Data zostanie uzupełniona na podstawie numeru PESEL tylko w przypadku, gdy nie ma wypełnionego pola **Data urodzenia**. Jeżeli data urodzenia została już wprowadzona i następnie podawany jest numer PESEL to program **Comarch ERP Optima** nie sprawdza poprawności wpisanej daty urodzenia.

### Zakładka **[Ubezpieczenia]**

Informacje potrzebne do deklaracji zgłoszeniowych m.in. kod niepełnosprawności i pokrewieństwa, datę przystąpienia do ubezpieczenia zdrowotnego. Na tej zakładce znajdują się także informacje o tym, kto i kiedy wprowadził oraz zmodyfikował dany zapis.

### Zakładka **[Dodatki (historyczny)]**

Lista dodatków związanych z konkretnym członkiem rodziny pracownika. Opcja historyczna, tutaj można sprawdzić, czy pracownikowi przysługiwał zasiłek rodzinny (pielęgnacyjny) oraz dodatek do zasiłku rodzinnego (informacje w trybie tylko do odczytu).

### **[4 Zwolnienie z FP/FGŚP]**

Okres zwolnienia z naliczania składek na Fundusz Pracy i Fundusz Gwarantowanych Świadczeń Pracowniczych przez okres 36 miesięcy od powrotu pracownika z urlopów macierzyńskich, rodzicielskich i wychowawczych. Okres jest ustawiany automatycznie na podstawie odnotowanych okresów 'od' – 'do' urlopów macierzyńskich, rodzicielskich i wychowawczych

udzielonych na dane dziecko. Okres zwolnienia może być modyfikowany przez Użytkownika.

## **[Dodatkowe dane kadrowe,](https://pomoc.comarch.pl/optima/pl/2023_5/index.php/dokumentacja/dodatkowe-dane-kadrowe-zdjecie-pracownika/) [zdjęcie pracownika](https://pomoc.comarch.pl/optima/pl/2023_5/index.php/dokumentacja/dodatkowe-dane-kadrowe-zdjecie-pracownika/)**

Na formularzu danych kadrowych znajduje się przycisk *Zdjęcie pracownika* . W menu dostępnych opcji (strzałka) są:

- **Dodatkowe dane kadrowe adresy: zamieszkania i do korespondencji**, wykazywane są na deklaracji zgłoszeniowej pracownika, wypełniane jedynie wówczas, gdy różnią się od adresu zameldowania wprowadzonego na zakładce **[Ogólne]** formularza pracownika. Adres zamieszkania jest wykazywany na deklaracjach PIT pracownika, jeśli na formularzu pracownika na zakładce **[Nr ident./podatki]** zaznaczony jest parametr **Adres zamieszkania zamiast adresu zameldowania na deklaracji PIT**. Dodatkowe dane adresowe związane z pracownikiem np. **telefon dodatkowy, faks, adres strony www, i dane osoby, którą należy powiadomić w razie wypadku**. Zakładka ta pozwala na odnotowanie danych związanych ze **służbą wojskową**, m.in.: stosunek do służby wojskowej, stopień, specjalność, przynależność do WKU, nr książeczki wojskowej i przydział.
- **Zdjęcie pracownika** umożliwia podpięcie zdjęcia pracownika.
- **Usuń zdjęcie pracownika** po wybraniu tej opcji pojawi się komunikat *Czy chcesz usunąć zdjęcie pracownika?* z domyślnie podświetloną odpowiedzią NIE. Odpowiedź TAK – usuwa zdjęcie.

### **Dodanie zdjęcia pracownika**:

1. Należy edytować formularz danych kadrowych pracownika i

kliknąć ikonkę .

- 2. Następnie nacisnąć ikonę i się i odszukać właściwy plik ze zdjęciem.
- 3. Ikoną można zapisać zdjęcie, następnie zapisać formularz danych kadrowych.

### **Pozostałe, dostępne funkcje:**

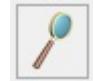

 – oznacza *Podgląd* zdjęcia (fotografia pojawi się w powiększeniu, tj. W pełnym oknie),

✕

– naciśnięcie spowoduje *Anulowanie zmian*.

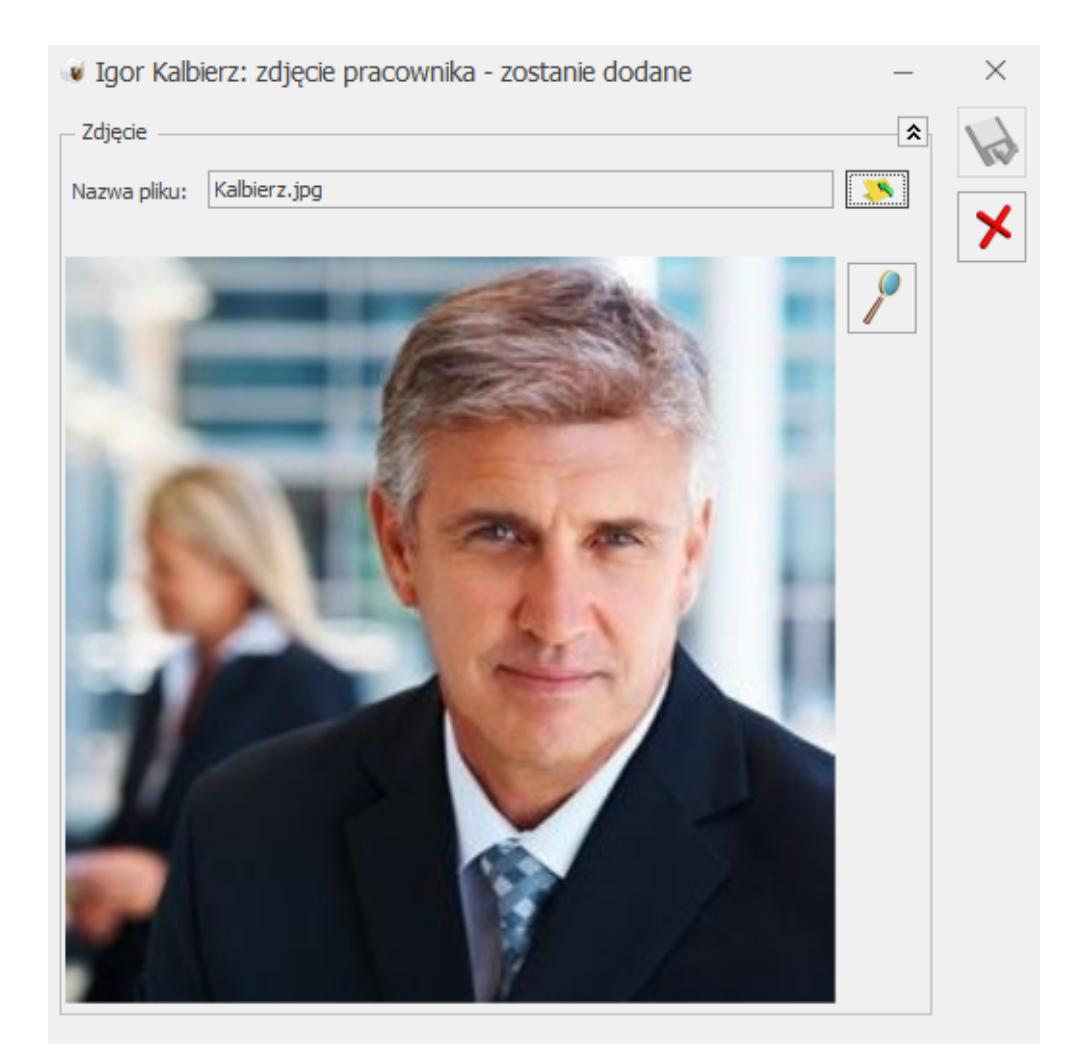

Zdjęcie pracownika

### **[Kalendarz pracownika](https://pomoc.comarch.pl/optima/pl/2023_5/index.php/dokumentacja/kalendarz-pracownika/)**

Ze względu na obszerność tematyki związane z czasem pracy i harmonogramami pracowników poświęcono odrębną kategorię Czas pracy i nieobecności.